### Laser Safety Training on the MRL Compass Site A guide for researchers in the MRL Laser and Spectroscopy Facility

Last update 3/11/20 -- KW

### Log in to Compass

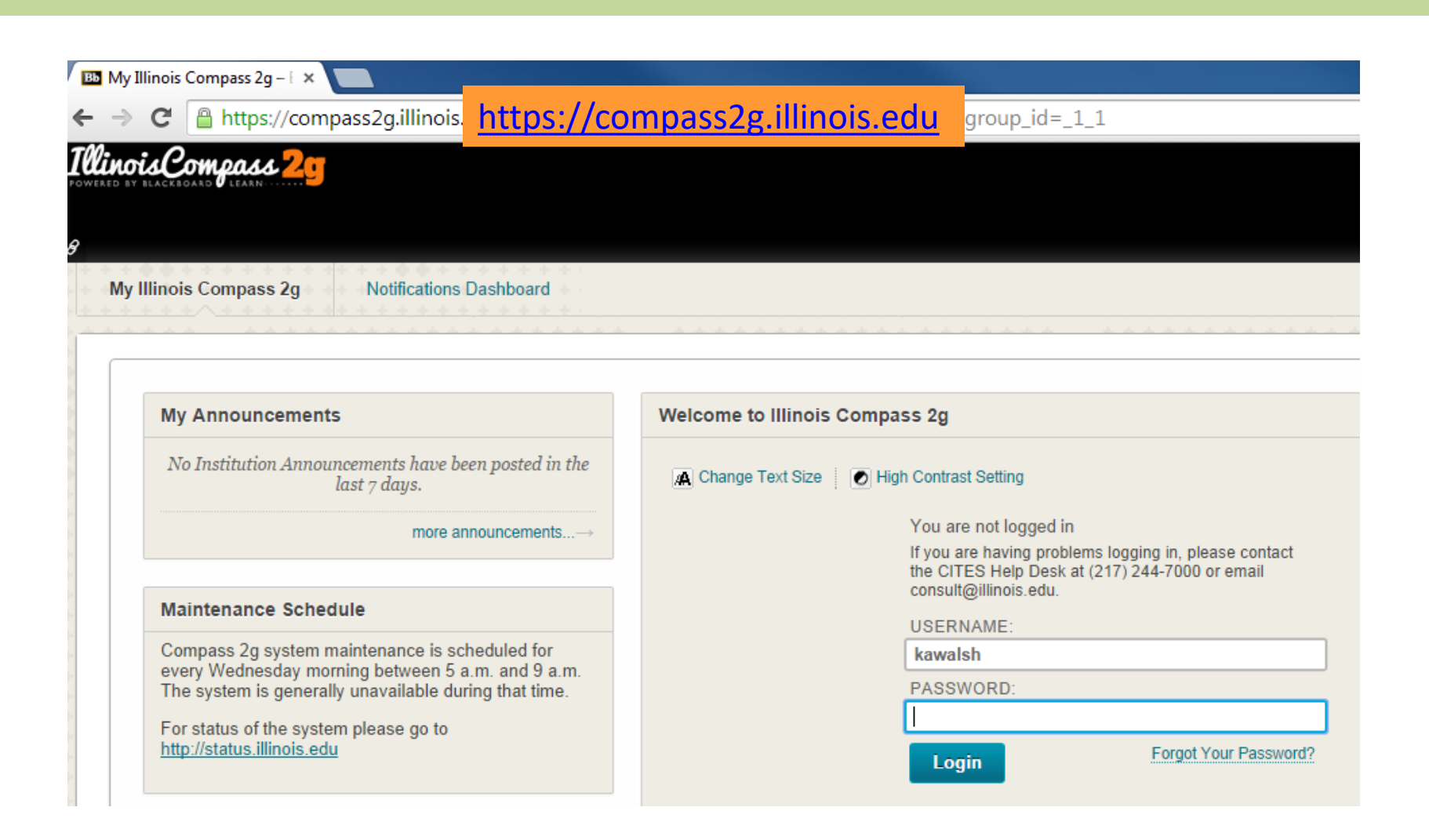

### Go to the LSF training course

go.illinois.edu/MRLlasersafety

Course name is TRAINING – MRL Laser Safety

### If you see an error, click on the Enroll button

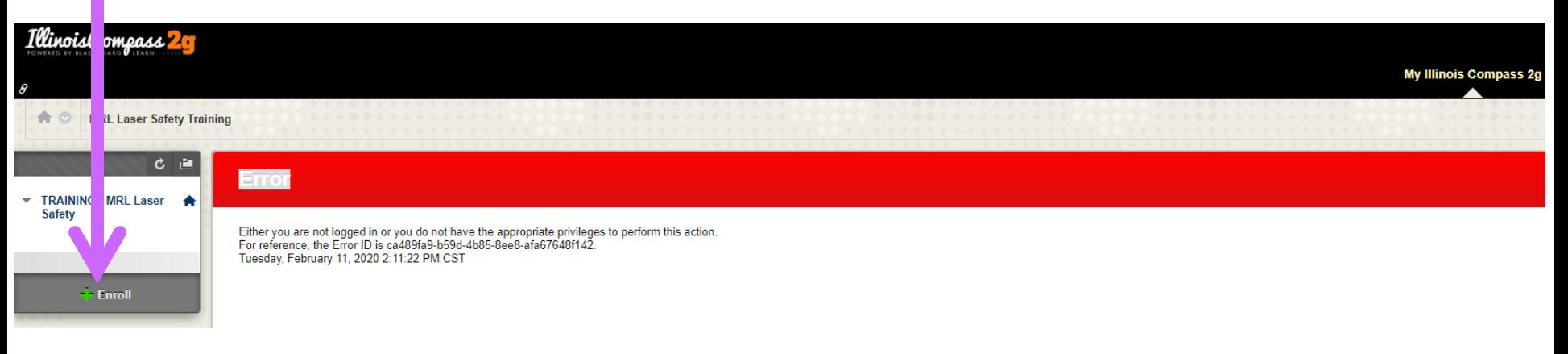

# LSF Safety Training (2 tasks)

- 1. Laser Safety Certificate Upload (DRS laser safety annual online training)
- 2. Read and agree to follow the instructions for the safe use of lasers in the LSF

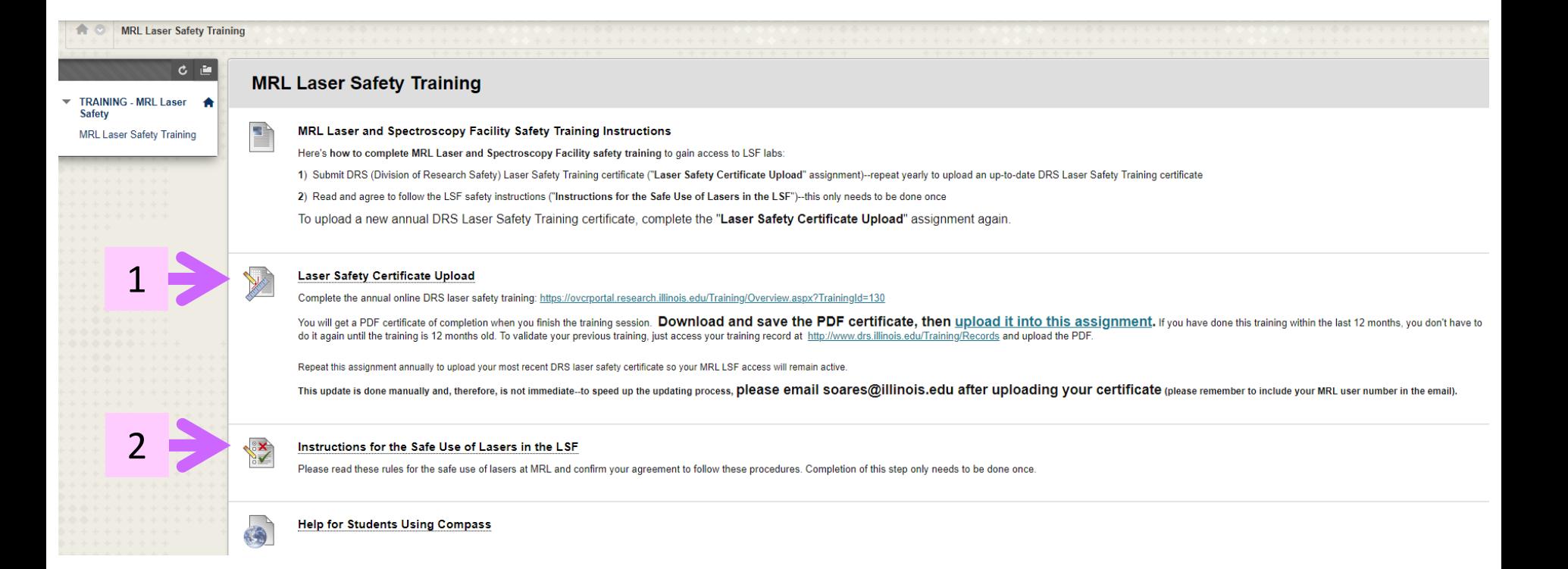

### Laser Safety Certificate Upload (do every year)

#### 1a. Click "Laser Safety Certificate Upload"

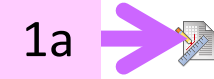

#### **Laser Safety Certificate Upload**

Complete the annual online DRS laser safety training: https://ovcrportal.research.illinois.edu/Training/Overview.aspx?TrainingId=130

You will get a PDF certificate of completion when you finish the training session. Download and save the PDF certificate, then upload it into this assignment. If you have done this training within the last 12 months, you d do it again until the training is 12 months old. To validate your previous training, just access your training record at http://www.drs.illinois.edu/Training/Records and upload the PDF.

Repeat this assignment annually to upload your most recent DRS laser safety certificate so your MRL LSF access will remain active

This update is done manually and, therefore, is not immediate-to speed up the updating process, please email soares@illinois.edu after uploading your certificate (please remember to include your MRL user number in the emai

#### b. Click "Browse My Computer" next to "Attach File"

Upload Assignment: Laser Safety Certificate Upload

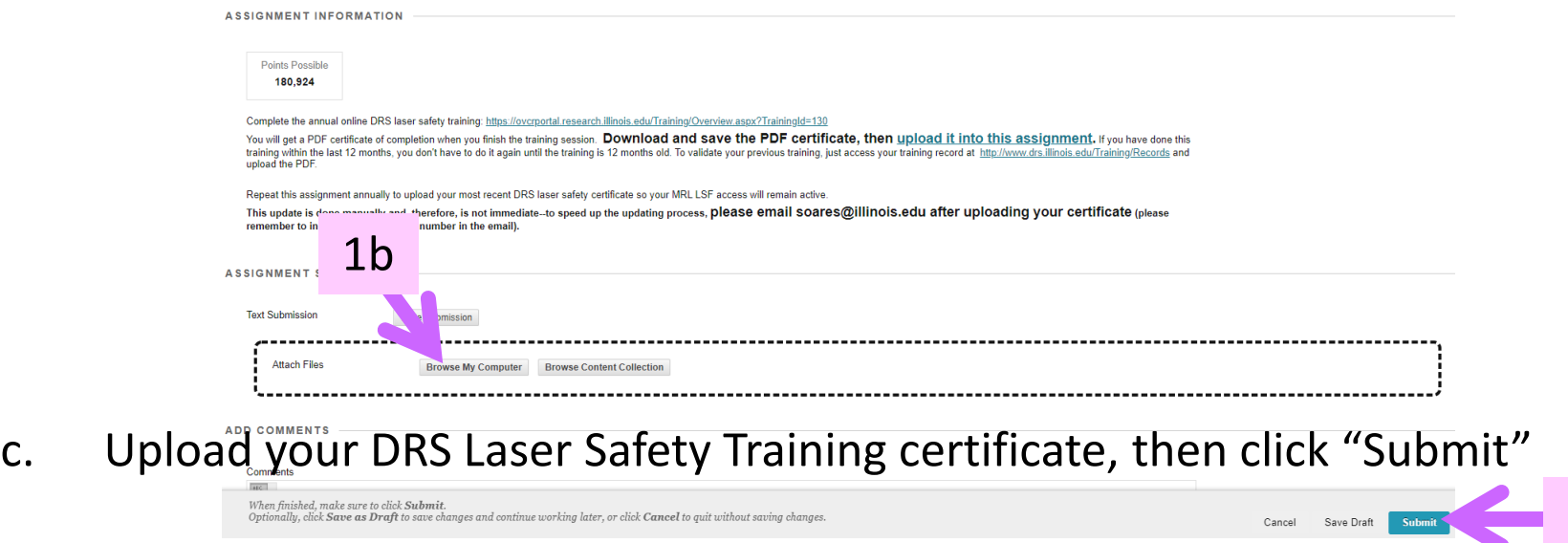

## Instructions for the Safe Use of Lasers in the LSF

### 2a. Click "Instructions for the Safe Use of Lasers in the LSF"

Begin: Instructions for the Safe Use of Lasers in the LSI

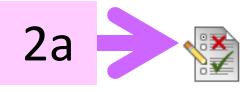

Instructions for the Safe Use of Lasers in the LSF

Please read these rules for the safe use of lasers at MRL and confirm your agreement to follow these procedures. Completion of this step only needs to be done once.

2b

b. Click "Begin"

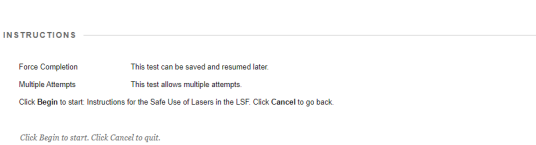

- c. Read and understand the MRL LSF laser safety rules, including the DRS webpage "Laser Hazards and Control Measures" [\(https://www.drs.illinois.edu/Page/SafetyLibrary/LaserHazardsandControl](https://www.drs.illinois.edu/Page/SafetyLibrary/LaserHazardsandControlMeasures) Measures)
- d. Certify your understanding of the LSF rules by selecting the bottom option and clicking "Save and Submit"

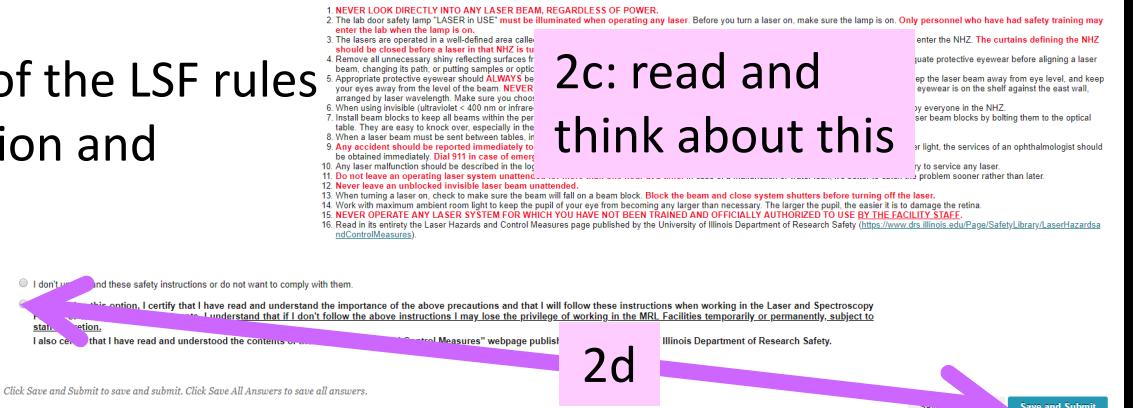

## LSF Instrument Training

- Welcome to the MRL Laser and Spectroscopy Facility!
- Your LSF Safety Training information will be entered into the MRL schedule system
	- This update is done manually and, therefore, is not immediate—to speed up the updating process, please email [soares@illinois.edu](mailto:soares@illinois.edu?subject=LSF%20DRS%20certificate%20uploaded) after uploading your certificate (please include your MRL user number in the email)
	- After the information has been entered into the schedule system, you will be able to Request Training by selecting the instrument in the schedule system: <https://cmmserv.mrl.illinois.edu/>
	- Renew the DRS Laser Safety training every year, and upload a new certificate